## Como anexar arquivos no Webmail USP

11/09/2024 11:07:51

## **FAQ Article Print**

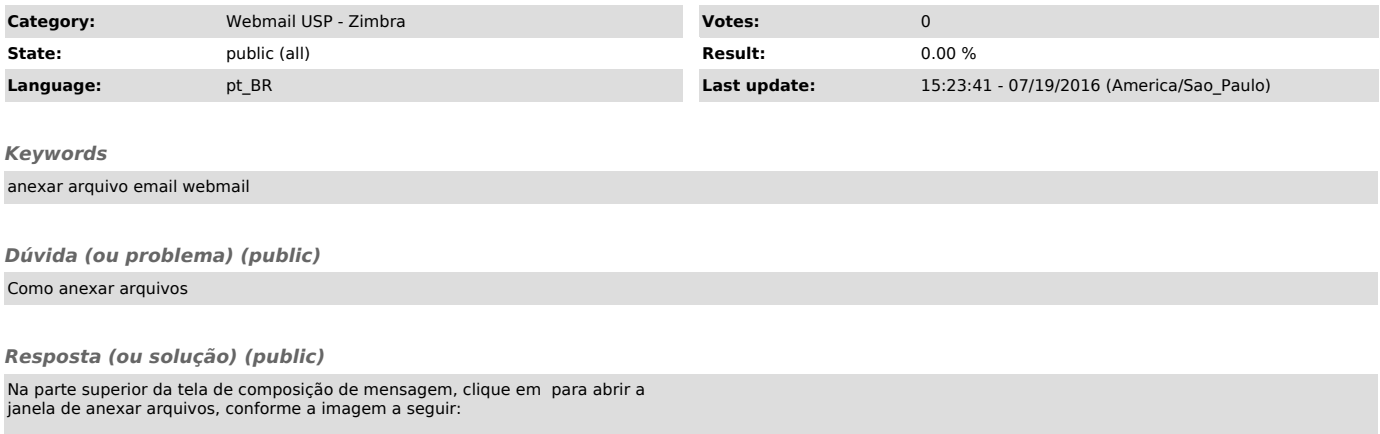

Clique em "Selecionar arquivo", escolha o arquivo que deseja anexar e clique em OK.

Depois de selecionado(s) o(s) arquivo(s), clique em "Anexar" para anexá-lo(s) ao e-mail .